# **Commander Phone & Key Phone**<br>Self-Installation Checklist

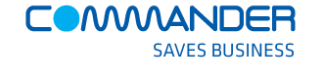

## **Commander Phone Self-Installation Checklist**

### **Tables Of Contents**

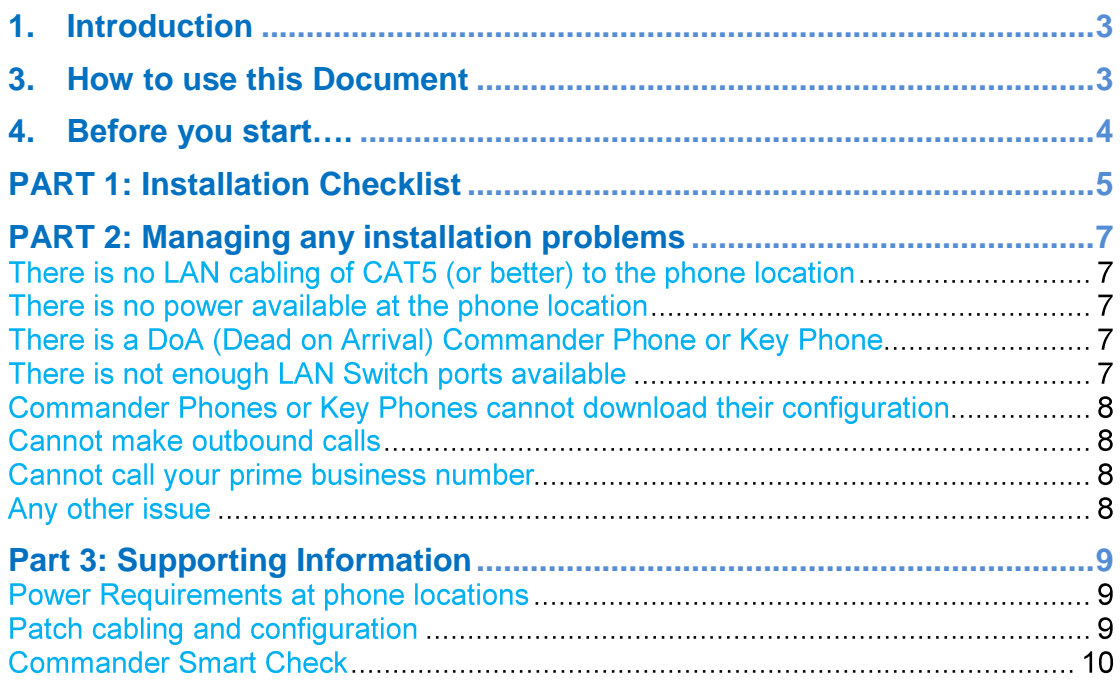

## **1. Introduction**

This checklist describes the installation instructions for your new Commander Phones or Key Phones and how to test the phones once they are installed.

## **3. How to use this Document**

#### **Part 1: Installation Checklist**

This part of the document summarizes the installation steps and testing of your new Commander Phone or Commander Key Phone service.

#### **Part 2: Management of issues**

This part of the document describes typical situations that might arise and what are the suggested actions to resolve them.

#### **Part 3: Supporting information**

This part of the document offers supporting information for the installation of the Commander Phones and Key Phones.

## **4. Before you start….**

Please ensure that you have with you the following:

- 1. Your completed Self-Assessment Ready Check or Valet Ready Check (if you have had a Valet Inspection completed prior to installation)
- 2. A copy of your order

## **5. Pre-requisites**

To be able to successful install and test Commander Phones or Commander Key Phones, you should ensure that the following items have been completed before you start.

- **1.** The Commander Phones or Key Phones have arrived
- 2. Any additional hardware also purchased has arrived
- 3. A Commander Smart Check has been completed (during a Valet **Ready Check or Self-Assessment)**
- 4. A Commander Phone Valet Ready Check or Self-Assessment Ready Check has been completed, confirming your site is able to support the **Commander Phone Service**

You can expect that Commander has organised the following items for you:

- **1.** The Commander Phones are pre-configured in the Commander Network, ready for automatic download when you plug them in
- 2. Your 'Start-up' configuration is in place; allowing internal and outbound calls to be made (inbound calls can be made if you have organised new numbers)
- 3. A number transfer date (porting date) has been set
- 4. You will have received, via email, the usernames and passwords required to administer, via Command Central and use the service
- **5.** You have access to all the supporting documentation at http://www.commander.com/resource-centre

If you are unsure about any areas of the checklist, please call the Commander Phone Deployment team on 1300 638 208.

## **PART 1: Installation Checklist**

After running through the checklist, use this summary page to tick off all the items confirming the installation is complete.

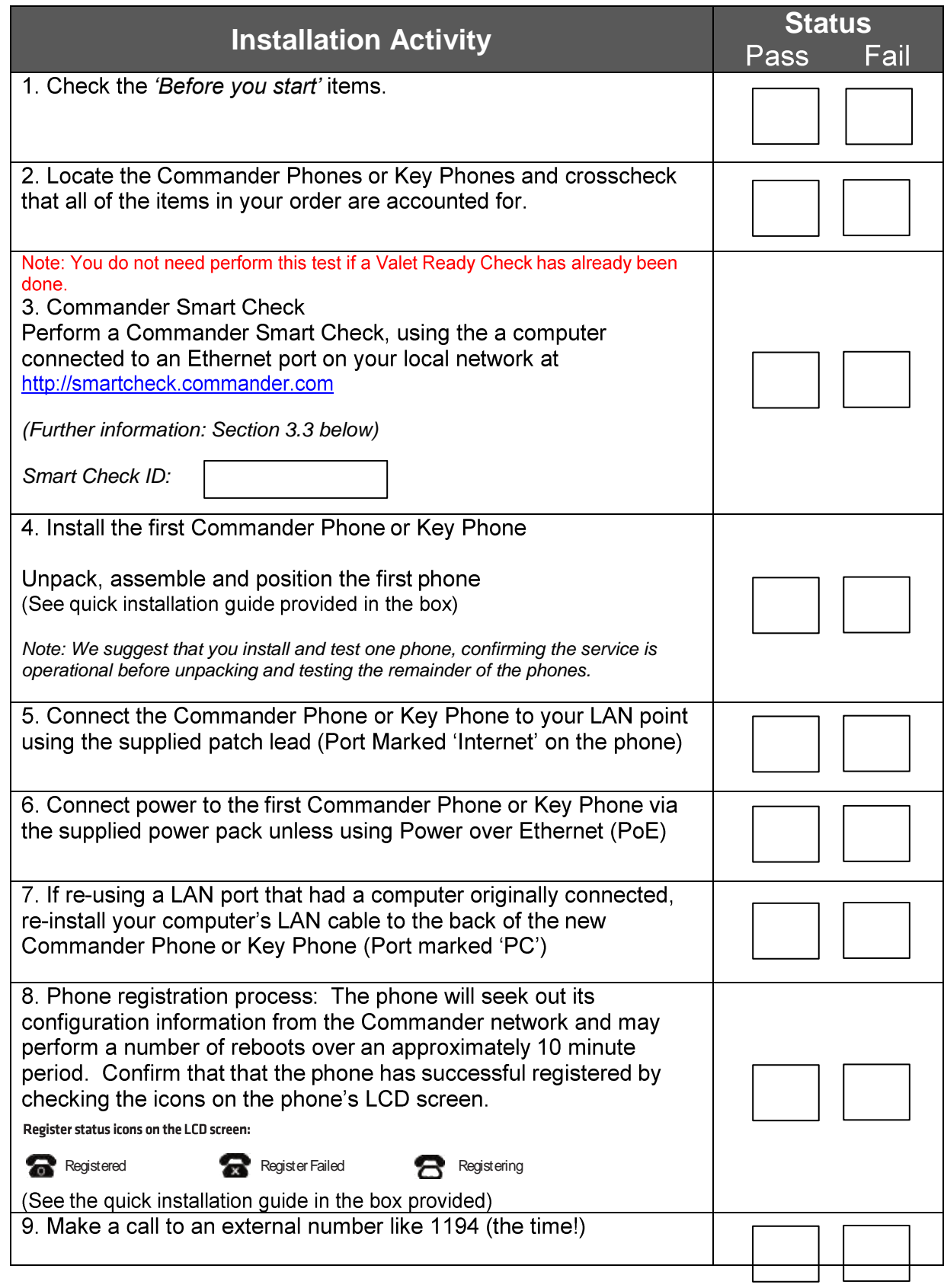

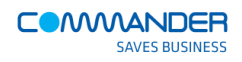

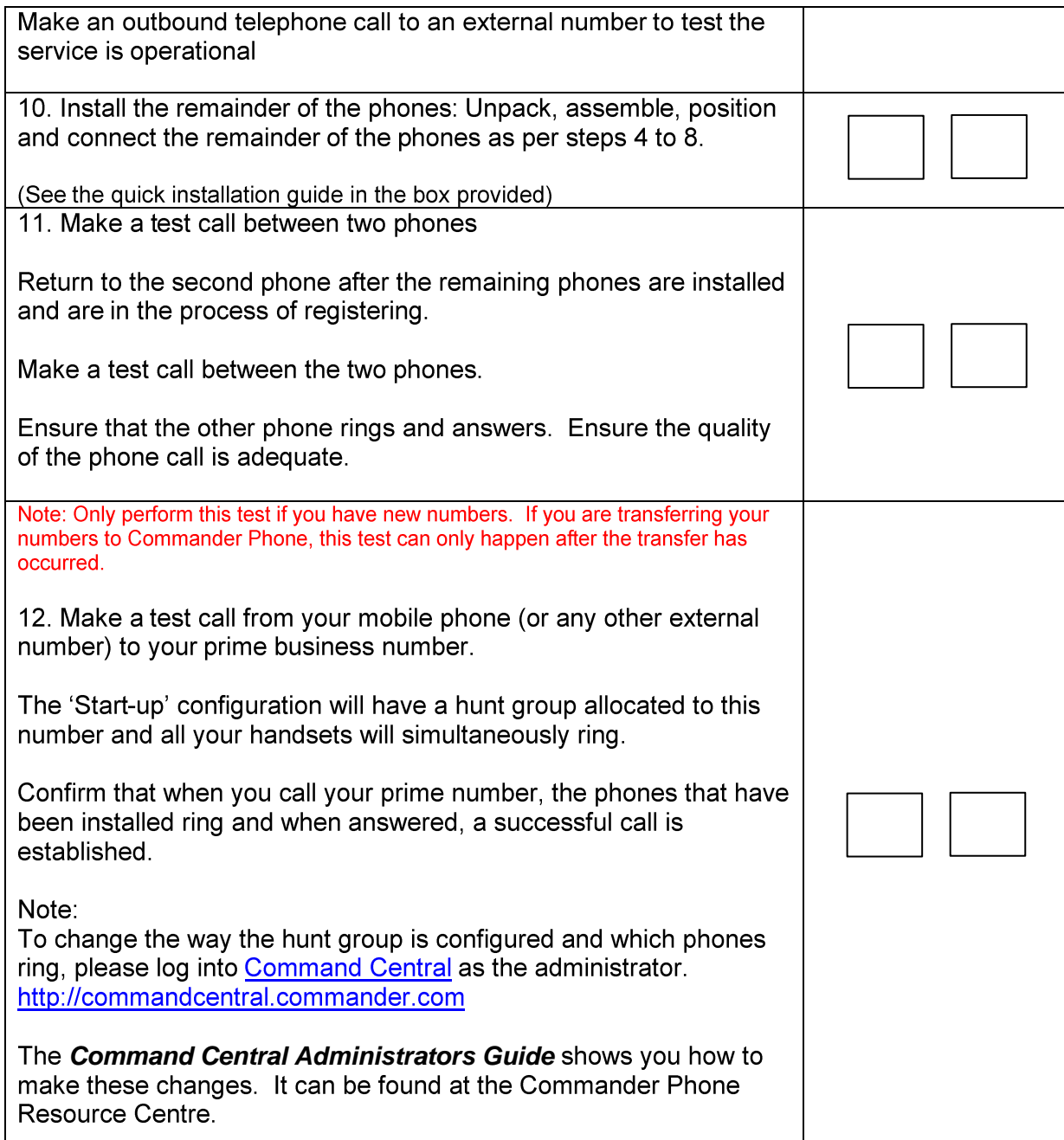

## **PART 2: Managing any installation problems**

The following sections suggest how to resolve a number of the most common problems that might occur during the installation process.

If at any stage you need additional support during the installation of your phones, please call the Commander Phone team on 1300 638 208.

#### **There is no LAN cabling of CAT5 (or better) to the phone location**

#### **Action:**

- Call the Commander Phone team on 1300 638 208 to notify that the **1.** installation is on hold while additional cabling is being organized. The deployment team can assist you with the purchase of Valet Installation and Cabling;
- Call your Commander Sales Representative or cabling contractor **2.** who can assist in the installation of additional LAN cabling.

#### **There is no power available at the phone location**

#### **Action:**

- **1.** Call the Deployment Team on 1300 638 208 to notify that the installation is on hold. The deployment team can assist you with the purchase of a Power over Ethernet (PoE);
- LAN switch to supply power to the phones or; **2.**
- **3.** Call your Commander Sales Representative who can assist in the installation of additional power or the supply of a PoE LAN switch;

#### **There is a DoA (Dead on Arrival) Commander Phone or Key Phone**

#### **Action:**

- **1.** Complete the installation for all other phones
- **2.** Call the Deployment Team on 1300 638 208 and notify them of the DoA, the MAC address and request a replacement

#### **There is not enough LAN Switch ports available**

#### **Action:**

- Call the Deployment Team on 1300 638 208 to notify that the **1.** installation is on hold while additional LAN switch ports are being organised. The Deployment Team can assist you in the purchase of an additional LAN switch or:
- Call your Commander Sales Representative who can assist in the **2.**supply of an additional LAN switch and cabling.

#### **Commander Phones or Key Phones cannot download their configuration**

#### **Action:**

- **1.** Factory Default the handset, check access to the Internet and retest.
- If the problem persists, Call the Deployment Team on 1300 638 208 **2.** and work through the problems.

#### **Cannot make outbound calls**

#### **Action:**

- Confirm handset has downloaded configuration and registered. **1.**
- **2.** Call the Deployment Team on 1300 638 208 and work through the problems.

#### **Cannot call your prime business number**

#### **Action:**

- Confirm the number transfer date (Porting date). **1.**
- **2.** Confirm handsets have downloaded their configuration, registered and can make outbound phone calls.
- Call the Deployment Team on 1300 638 208 and work through the **3.** problems.

#### **Any other issue**

#### **Action:**

**1.**Call the Deployment Team on 1300 638 208 and work through the problems.

## **Part 3: Supporting Information**

The section of the document should be used as background information to support you during the installation process.

#### **Power Requirements at phone locations**

Each Commander Phone or Key Phone can be powered the one of two ways.

a) Using the power pack supplied in the box with the Commander Phone or Key Phone

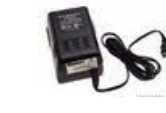

**OR** 

b) Powering the phone using the LAN switch. The power is supplied over the Ethernet cable from the LAN Switch (this is called Power Over Ethernet or PoE)

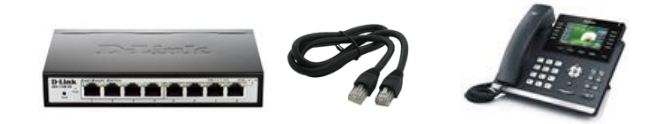

Determine at every location how the phone will be powered.

A mixture of power packs and PoE across the phone locations is totally acceptable.

#### **Patch cabling and configuration**

The Commander Phone and Key Phone uses ports on the your LAN switch and internal CAT 5 (or better) building cabling.

When the Commander Phone or Key Phone is co-located with a LANconnected computer, then the same patch cabling and LAN switch port may be used. If you have a Dedicated Access product, please ensure you use the right switch and if you have any questions, please contact the Commander Phone team.

Please also refer to the **Commander Site Readiness Companion Guide** for information on physically separate and Voice VLAN-Enabled Switch options.

This is a 'daisy chain' of the computer 'through' the Commander Phone.

Existing configuration.....

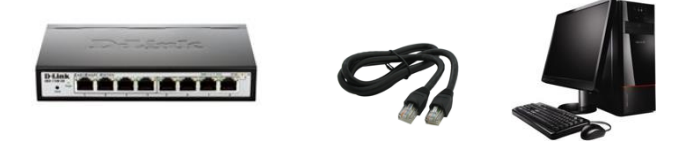

To this......

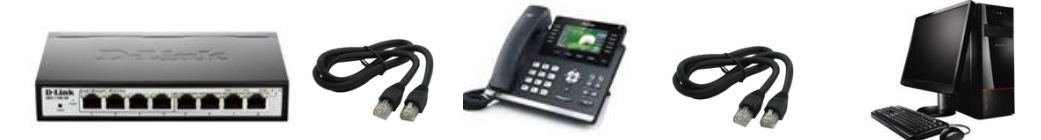

For phones that will not be co-located with a LAN connected computer then a dedicated LAN Switch port and patch cabling will be required to run out to each of the Commander Phone or Key Phone locations.

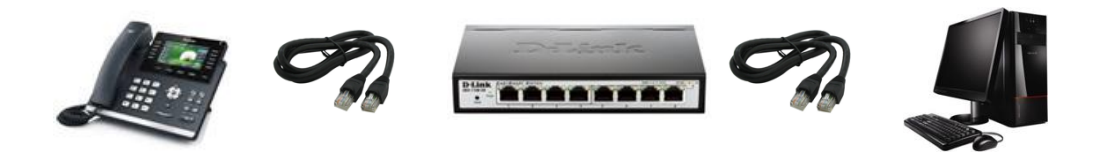

**Please ensure that at every location, that patch cabling exists that terminates back to your LAN switch, which is in turn connected to your Internet Service and / or Dedicated Access.**

#### **Commander Smart Check**

There a number of factors that influence the quality of the phone calls (QoS) and the number of calls (capacity) that can be simultaneously made you're your local network and internet connection.

They include:-

- The speed of the Internet data service
- The distance from the Internet service provider's exchange  $\bullet$
- The volume of other data traffic that simultaneously uses the Internet Service

The following test needs to be performed on your network on a per site basis.

**1.** Commander Smart Check - 'speed and quality' test for a 'once off' initial check

From a computer at each of the sites, please browse to the 'Commander' Smart Check' test here.

This test will run over your local network and Internet connection.

It will perform and number of tests including.

- Distance check  $\bullet$
- Call Quality check
- **Call Capacity check**  $\bullet$

This is a 'once off test' and no application is downloaded to the computer.

The results of the test will be stored by Commander as a part of the your order and later used by our support team to assist the in the unlikely event that there are any problems with the service.